# Guided Tour

# Sound Power Determination using Type 3554, with or without  $ISO$  9614-1

by *Erik Cletus Petersen*, Brüel & Kjær, Denmark

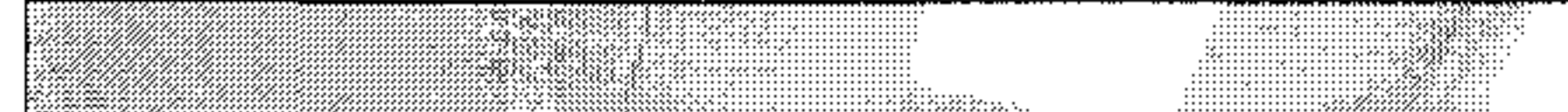

### **/Noise Directives** - **Machinery** \

In Europe, a new "Machine Directive" has been written, coming into force from 1/1/95. The purpose of this directive is to ensure the health of people using machines.

If the A-weighted sound pressure level is below 70 dB(A), no action needs to be taken. Between 70 and 85dB(A), the A-weighted sound pressure level should be stated, and if the noise exceeds 85dB(A), the A-weighted sound power level should be stated. If the machine is very big, the sound power level is replaced by the sound pressure level measured at significant positions. If the noise contains peaks exceeding  $130 \, dB$ , this must also be stated.

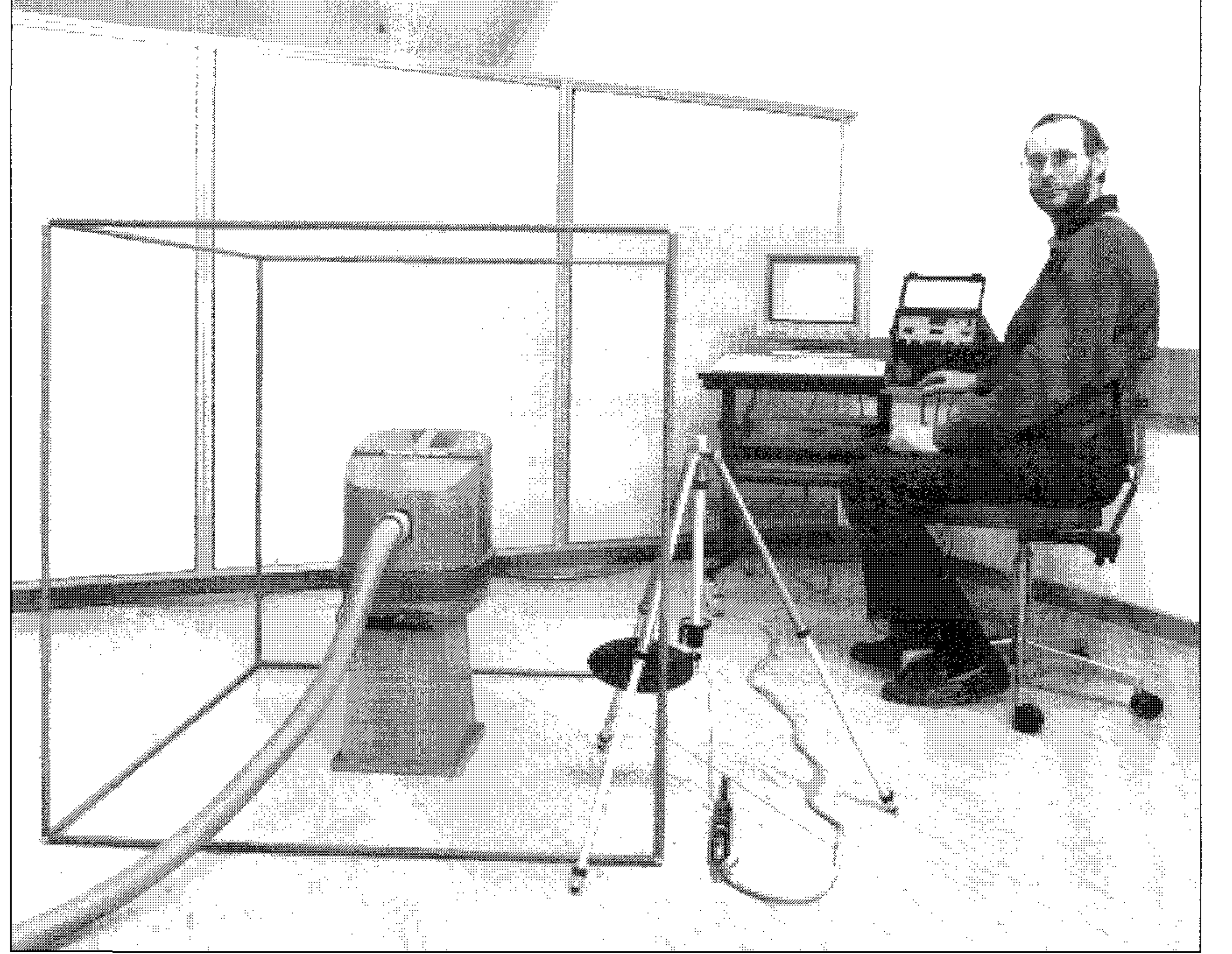

Driven by the new Directive, a large For the sound power determination The first thing we should do before number of factories, producers and of the vacuum cleaner we have cho- making any measurements, is to calsmall contractors will in the near fu- sen the low-cost sound power pack- ibrate our instrumentation. Use ture begin to make sound power age **Type 3554,** containing all the Sound Level Calibrator Type 4231. measurements. For some, these necessary equipment and software. Loosen the preamplifiers and remove measurements will be their first con- To fulfil the ISO 9614-1 standard, the spacer. Mount microphone A and tact with the acoustic environment. you must measure the "Dynamic Ca- B in the acoustical coupler DP 0888

note is to show novices how easily the be done by placing the two micro- Check that the switches on the ing to ISO 9614 $-1$  and then as simply brator **Type 3541**. as possible. As you will see, the re- "Sensitivity A" with a small screwsults are very close. The suits are very close.

The directive states, among other things, that all equipment sold in Europe must fulfil specified noise demands. The equipment covered by his directive is everything from toothbrushes, washing machines, office machines and hand-held drills to cars and heavy vehicles.

What should be stated on the equipment?

# Introduction Instrumentation Calibration

The purpose of this application pability" of your equipment. This can and put it onto the Type 4231.

sound power measurements can ac-<br>phones in the small acoustical cou-<br>back of Type 4437 are set correctly tually be performed. For this purpose pler DP 0888 (included) and exposing  $(12 \text{ mm}, 200 \text{ V}, 12.5 \text{ mV/Pa})$ . we have chosen a modern "Nilfisk" it to any broadband noise source, but When we turn on Sound Intensity vacuum cleaner from the Danish for precision measurements it is Analyzer Type 4437, it wakes up in manufacturer Fisker & Nilsen. The strongly recommended to use the exponential averaging, measuring Ameasurements are first done accord-<br>Brüel & Kjær Sound Intensity Cali- weighted sound intensity. Select the

" $\text{Parameter}$ " " $\text{L}_{pA}$ " and adjust the

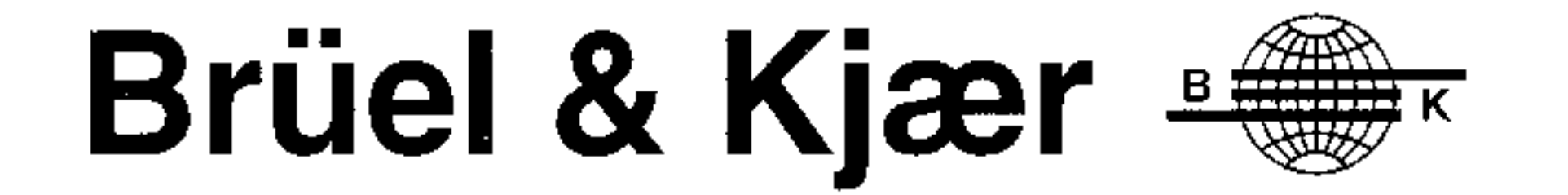

on the display (normally 97 dB). **bility averaging time** to **32 Field Indicators**  Channel A is now calibrated. Repeat seconds, press  $\langle F2 \rangle$  to accept the Each time we measure a new noise the sound pressure calibration for changes and  $\langle \text{Esc} \rangle$  to return to the source, we need to make two checks. channel B. The system is now cali-<br>**Config** menu. Move the cursor down First we will measure the dynamic brated. Select the 12 mm spacer for to **Store** and press  $\langle$  Enter). capability index  $\mathbf{L}_d$  of the measurethe intensity probe. This series were near the instrumentation. This takes

# Making measurements according to ISO 9614-1

To perform measurements according to the standard, you need a IBM PS/ can, e.g., write "Vacuum Cleaner", 2 or IBM PC AT computer (or com-

face you would p refe $\,$  $\mathbf{r}$ Choosin  $\mathfrak{g}_\mathfrak{g}$ th Grid normally gives the easiest and **according or**  $\mathbb{Z}^{\infty}$  **d**  $\mathbb{Z}^{\infty}$  **d** and **power** determination.

text information. In Text1 line you 'patible) with a National Instruments  $\begin{array}{c} \text{and} \\ \text{ShoeBox:} \\ \text{HoleBox:} \end{array}$  areas" or you can from our vacuum cleaner). Last we free interface board. The computer IEEE interface board. The computer  $\frac{\text{area of the area}}{\text{triangle of the model}}$  The will check the Temporal variability Filename can, e.g., be "VAC01".  $\frac{1}{2}$   $\frac{1}{2}$  Connect the IEEE cable between **...** in the state of the program above (short time average), this test  $\arg$  and select "Linear" (the program  $\frac{a_{\text{nov}}}{a_{\text{abs}}}$  takes approx. 15 minutes. *j i*  $\frac{1}{4}$  ,  $\frac{1}{4}$  ,  $\frac{1}{4}$  key on the back of your computer.<br>Rev on the back of your computer. Whenever the "protection key" mes-<br>Whenever the "protection key" mes-<br> $\frac{1}{2}$  is of interest, you will select the **Fre-**  $\frac{1}{2}$  certain amount of  $4000^{\circ}$  which is the  $\frac{4000}{\text{cm}}$  which is the maximum range  $\frac{12 \text{cm}}{\text{cm}}$  The Measurement for a 12 mm spacer.

**Measurement Set-up** about 3 minutes. The program will Select **Analyzer** and the type of sur-<br>ask you to place the two microphones  $\begin{matrix} 10 & 10 \\ 1 & 10 \end{matrix}$ he coupler of the Sound :<br>brotor, Tymo, 3541, If y wupit<br>ator <sup>n</sup>  $\overline{\mathbf{m}}$ เ.<br>เ ns  $\frac{11}{n^2}$ have this calibrator, insert the micro-The program provides two lines of phones in the small DP 0888 coupler and expose it to any broadband stationary noise with the "hole" pointing in the direction of the source (e.g.  $1 \text{ m}$ ) indicator of the sound field,  $\mathbf{F}_1$ . If you The default settings made pe encretative socialized made Note, it is a good thing to try to place the probe in a position with a certain amount of energy flow.

acts as controller and Sound Intensi-<br>acts as controller and Sound Intensity Analyzer Type  $4437$  as front end.

your computer and your analyzer, and mount the software protection key on the back of your computer. Whenever the "protection key" mes-<br> $q$ **uency range** and write: "125 sage turns up on your computer screen, press  $\langle$  Enter $\rangle$  to continue. Check that your GPIB Device Map in the [C:\MC-GPIB\IBCONF.EXE](file://C:/MC-GPIB/IBCONF.EXE) file Select **Microphone space** and urement. On the screen you will see contains a device called [BK4437] with primary GPIB Address 16 (Default factory setting of 4437). The other settings are not important. termination will not be correct. tion number one on the first partial

Start Brüel & Kjær Sound Intensi-

analyzer by pressing  $\langle$  space $\rangle$  on the time to perform. Note that the opti**ard.** You will select the standard  $\hat{A}$  good default choice is 8 seconds. hipsoidal windscreen (UA0781). "ISO 9614". This standard provides The last parameter is the **Surface** three grades of accuracy:<br>**specification**. The number of points

write " $12$ " mm. The next two line must correspond to the environment, or the sound intensity and power de-

The **Averaging time** should be sety Program WT9378. lected carefully. If you select a short ○ Precision depends on the noise source. If the ○ Engineering source of the source of the source. If the O Engineering source is a nice "point" source, you board. After a while, the screen cur-<br>
O Survey survey survey and the screen cur-O Survey and  $\alpha$  few noints (  $\mathcal{P}_{\text{c}}^{(v)}$  only need a few points (e.g. 5). As a Note that only the survey grade sup-<br> $\frac{1}{2}$ ,  $\frac{1}{2}$ ,  $\frac{1}{2}$ ,  $\frac{1}{2}$ ,  $\frac{1}{2}$ ,  $\frac{1}{2}$ ,  $\frac{1}{2}$ ,  $\frac{1}{2}$ ,  $\frac{1}{2}$ ,  $\frac{1}{2}$ ,  $\frac{1}{2}$ ,  $\frac{1}{2}$ ,  $\frac{1}{2}$ ,  $\frac{1}{2}$ ,  $\frac{1}{2}$ ,  $\frac{1}{2}$ ,  $\frac{1}{2}$ rule of thumb the intensity level  $\frac{m}{w}$  when the measurement has k To ensure the quality of the sound  $\frac{\text{area}^n}{n}$  and not vary more than a few The program automatically uses the field indicators to check this for you

r a 12 mm spacer.<br>Select **Microphone spacer** and  $\sum_{\text{normal (number of the "final" will seq}}$  the selected array of measurements, five "lines" with four "positions".

Place the intensity probe in posiarea. The probe should be placed in  $^2$  area with First select the correct analyzer time  $(2 s)$  the measurements will be the probe axis perpendicular to the and the standard according to which very fast but the accuracy will be surface and with microphone A closyou will measure in the **Config** poor and the ISO 9614 field indicators est to the noise source. The easiest menu. Select **Edit,** then **Program.** will probably stop you. A long aver- way of fixing the probe is to use a You will now select Sound Intensity aging time  $(64 s)$  will give very pre- tripod. Unscrew the microphone hold-Analyzer Type 4437. You can change cise measurements, but take a long er and mount it on the tripod. Just let the remote handle hang in its cacomputer. Accept the settings by mum averaging time depends on the bles. To prevent the vacuum cleaner's pressing the function key  $\langle F2 \rangle$ . filter bandwidth and the "reactivity" outgoing airflow from influencing the Next to be selected is the **stand-**  $(\delta_{\text{pl}} \text{ index})$  of the sound field. measurement, you should use the el-The screen cursor will be positioned on the "Start" field and, when ready, just press (Enter) on your keysor moves to the "Transfer Data" When the measurement has been mination. The should be constant over the "partial" and the measurement mass been<br>mination.  $\frac{d}{d}$  and not vary more than a lew data has been transferred to the com-<br> $\frac{d}{d}$  between two neighbouring points. puter, you are requested to move the intensity probe to position number<br>two and press  $\langle$  Enter $\rangle$ . and informs you if you don't have If the intensity probe is hand-held,<br>enough points.<br> $int$  inst press  $\langle \text{Dir} \space \text{Out} \rangle$  on the remote just press  $\langle$ Dig. Out $\rangle$  on the remote control to start a measurement. Data "short time average". This is used for  $0.1 \times 1 \times 1$  m (shoebox) with 4 meas-<br>the field indicator F1 (normalized uring points on each surface is suit-<br>Because we are interested in the standard deviation of the intensity able. We therefore declare 5 rows (= total sound power only, it doesn't<br>flow from the source). surfaces) and 4 columns (= positions) matter how we define positions one, flow from the source). Surfaces) and 4 columns  $(=$  positions) matter how we define positions one, two, three, and so on, but keep in mind that microphone A must always

power determination, the standard prescribes a number of checks (boolean expressions). These checks are based on different measurement calculations called **Field indicators**. enough points.<br>The next two lines control the For our vacuum cleaner a cubic box the field indicator F1 (normalized uring points on each surface is suit-<br>standard deviation of the intensity able. We therefore declare 5 rows  $(=$ Test of the equipment phase mis-<br>atch  $\mathbf{L}_d$ : Set the **Dynamic Capa-** When OK, press  $\langle F2 \rangle$  to continue. match **L**<sup>d</sup>: Set the **Dynamic Capa-**

and informs you if you don't have

The next two lines control the For our vacuum cleaner a cubic box control to start a measurement. Dat hort time average". This is used for  $6.1 \times 1 \times 1$  m (shoebox) with 4 meas-<br>hort time average". This is used for  $6.1 \times$ each with Area/point of  $0.25 \text{ m}^2$ .

**2** 

ts A-weighted sound nower det ports A-weighted sound power deter-<br>should be const

be the one closest to the noise source (the probe measures the energy flow  $\vert$  Model: Milfi out of the one cubic meter box).  $\qquad \qquad$ 

When all five box surfaces have have move when  $\omega$  and  $\omega$ concluded and the program automat-  $\qquad \qquad \text{so}$ ically calculates the field indicators and that all criteria are fulfilled. If the measurement is passed, you receive a short listing of the checking results; if not, an error message appear on the screen and you must repeat your measurement.  $\begin{array}{|c|c|c|c|c|c|}\n\hline \n\hline \n\hline \n\hline \n\hline \n\end{array}$  40

You can repeat the measurement without running the "Field indicator"  $\Big|$  <sup>30</sup> measurements. Just press  $\langle Esc \rangle$  to *^* measurement. It is recommended to use another file name, e.g. "VAC02".

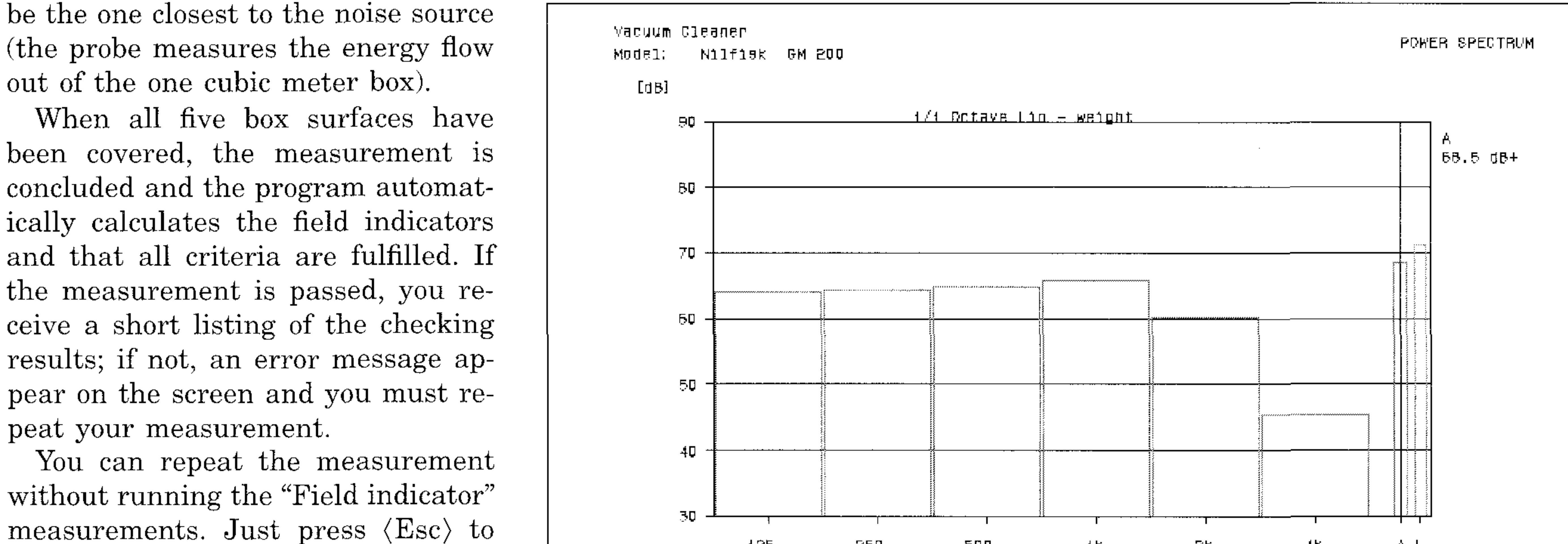

or if you recall an old measurement struments. The calibration should be [Repeat], select the position and repeat the measurement. When you are now change the analysis parameters and select only the part of information which is of interest to you. But measure, and the reading is  $22 \text{ dB}(A)$ , information exactly as it was measured, and therefore just press  $\langle F2 \rangle$  to accept the default settings. Press  $\langle Esc \rangle$  to return to the main menu. Move the cursor to the right  $\frac{a_6}{a_6}$ e die cui and select **Power**. The power menu  $\overline{90}$  dB(A), then yes, you can trust your offers several options, but according to ISO 9614 only the A-weighted  $(A)$ , then the difference between pressound power level is of interest. Se-<br>lect the **Power Plot** (see Fig.1) and<br> $\alpha$  in the "Dynamic Canability" of move the cursor to the A-weighted column on the right of the spectrum. be trusted. Therefore, to verify the 9614-1 table 2) the uncertainty in ways know the dynamic capability of sound power levels is 4dB. In view

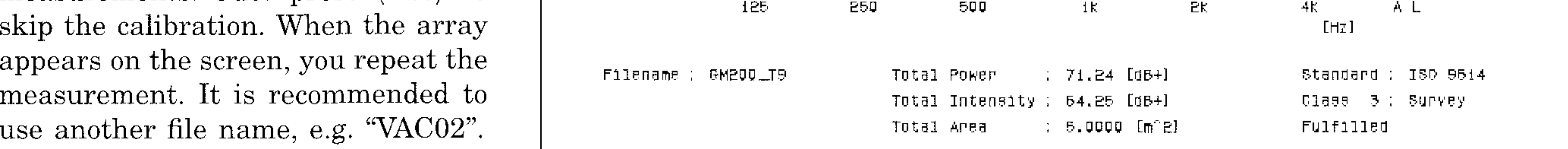

*Fig. 1 When fulfilling the machine directive, only the A-weighted sound power is of interest* 

Analysis of power dom, but to trust the results, you must be extra careful when verifying. and "Averaging Time" 16 seconds. When the measurement is concluded, You start by calibrating your in- Start a measurement. The displayed from disk, a menu appears on the performed exactly as described above. ic capability of your equipment. Note screen. If one of your measurements Before we start making any meas- that interchanging the microphones was unsatisfactory, you can choose urements, we need to know the capa- might improve the phase matching! bility of our instrumentation.

I f  $\frac{1}{2}$ yo u have a sound level met If you have a sound level meter **The Measurement**<br>displaying  $25 dB(A)$  re  $20 \mu Pa$  in a Now we are ready satisfied, select **Analysis**. You can displaying  $25dB(A)$  re  $20\mu Pa$  in a Now we are ready for the measurevery silent room, and you then place it in the sound field you ar e going 1 normally you would like to have the everybody can see that a result  $3 dB$  lm<sup>2</sup> surface into 4 partial sub-areas normally you would like to have the noise cann puse cannou de ()<br>pasure an inten- $\mathbf{S}$   $\mathbf{S}$   $\mathbf{$ r lever or ob un<br>Lithan trust th en trust the result? We<br>s op the sound pressur pends on the sound pressure level<br>the sound pressure level sor to the right  $\overrightarrow{If}$  the sound pressure level was  $\overrightarrow{O_{\text{ctave}}}\$ Filtor<sup>n</sup> A pross (F)  $t$ , but if it was  $1$ er than the "Dynamic Capability" of your equipment. The result can **not**  ${}^{\text{I} \text{tess}}$   ${}^{\text{L}}$   ${}^{\text{L}}$  averaging din selection to  ${}^{\text{L}}$   ${}^{\text{L}}$  averaging  ${}^{\text{L}}$   ${}^{\text{L}}$  (the left LED). According to the standard (ISO validity of the results, you must althe determination of A-weighted your instrumentation and compare it  $\langle Start \rangle$  on the remote control and beto the  $\delta_{\text{d}}$  index of each of your measof the wide variation of equipment for urement. The Dynamic Capability scanning must be made at a steady which the standards may be applied, can either be measured or you can speed between 0.1 and 0.3 m/s. Try to the value given is only tentative! use the manufacturer's specifications cover equal areas in equal time.  $L_W = 68.5 \pm 4 \text{ dB}(A)$  re 1 pW ( $\delta_{\text{pl}}(A) > 17 \text{ dB}$ ). You can perform the "field check" the following way: Insert the microphones in the small  $\text{Half}$  on the remote control. Move Making measurements DP0888 coupler and expose it to any the intensity probe to the next partial<br>broadband stationary noise with the area, press (Proceed/Halt) again IVIAILLE INCREATED broadband stationary noise with the without any standard "hole" pointing in the direction of the "hole" pointing in the direction of the and begin scanning. During the source (e.g. 1 m from our vacuum measurements the display will show Measurements according to no stand- cleaner). Set the Analyzer Type 4437 you: "P1", "P2", ... indicating the ard give you a high degree of free- as follows: **Linear Averaging, A-** number of the partial area.

weighting filter, "Parameter"  $\delta_{\text{pl}}$ , parameter  $\delta_{\rm pl}$  now shows the dynam-

ment. Select a proper area. For our vacuum cleaner a "shoebox" of 1  $s$   $1 \times 1$  m is suitable. Divide each (only because a small area is easier to scan). The  $\alpha$  re 1 pw/m<sup>-</sup>, can can of 20 partial areas of 0.25 m<br>result? Well that " shoebox " now consist Sound Intensity Analyzer Type 4437 should be set up to: Select "1/1  $\mathbf{v}$ " $\mathbf{v}$ Octave Filter<sup>"</sup> **A**, press  $\langle Exp \rangle$  averaging and place the intensity probe<br>on the measuring surface where the sound pressure level is expected to be highest. Press  $\langle \text{Auto Range} \rangle$ .

 $\mathbf{r}$ Press  $\langle$  Lin $\rangle$  averaging and select

Move the intensity probe to the first partial area  $(0.25 \,\mathrm{m}^2)$ , press n scanning over the surface. The When the scanning of the first partial area is concluded, press  $\langle \mathbf{Proceed} \rangle$ 

**3** 

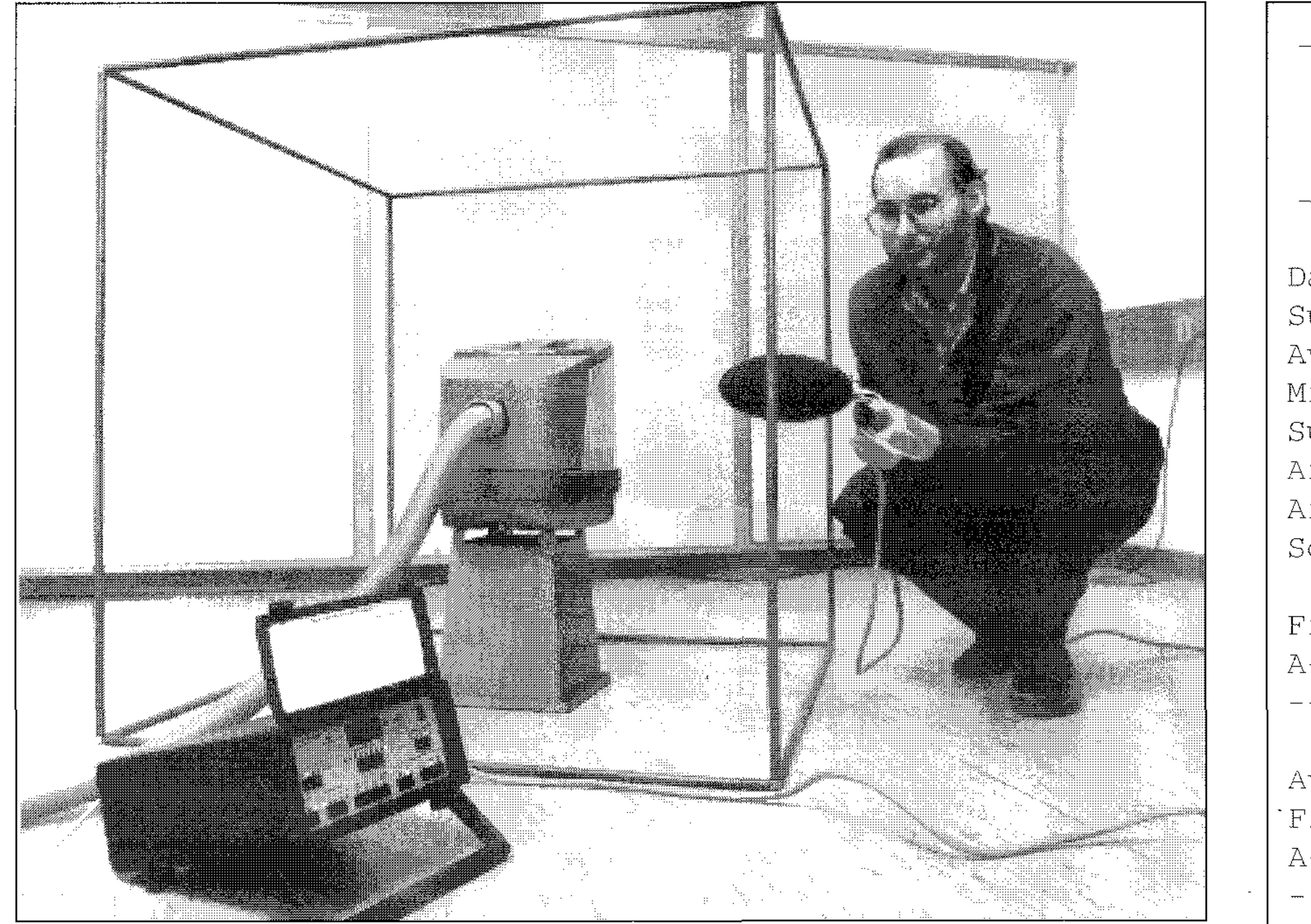

Brüel & Kjaer 4437 Sound Intensity Analyzer

Date:  $94.2.9$  Sig:  $ECP$  1 Subj: Nilfisk GM 200 Average of 20 positions Microphone dist. 12 mm Surface Area 5.0 sq.m Air Temperature 20 C Air Pressure 1013 mbar Sound Power Avg.T:MANUAL

Filter: Time:  $\mathbb{L} \mathbb{W}$  :

When all 20 areas have been simple according to no standards. scanned, key in the correction param- From the results it appears that both eters, if not already done. Keep methods have proved equally good.  $\langle$ Stop $\rangle$  (2<sup>nd</sup>) pressed when pressing The machine directive does not say  $\langle m^2 \rangle$  and  $\langle 5 \rangle$ . Release  $\langle$ Stop $\rangle$ . If nec- $20^{\circ}$ C and  $\langle \text{mbar} \rangle$  from 1013. ple it is important that their meas-

which you need to fulfil the machine international standard. That gives a According to the machine directive, directive, can now be read directly. sort of security. But don't despair be-<br>the noise specification depends of the ence between the measured  $\delta_{pl}(A)$  in- ment is actually described in a Nordic This can be determined from the dex and the dynamic capability of the standard called INSTA 121. Sound power level. instrumentation. As a rule, we can Regarding point measurements, We needs to know the sound pressay that if  $0 dB < \delta_{pl}(A) < 7 dB$  (prob-<br>ably more than  $10 dB$  from the dy-<br>pecially at low frequencies, a relative-<br>meter from the vacuum cleaner. We ably more than 10 dB from the dy- pecially at low frequencies, a relative-<br>namic capability) then the standard ly high negative intensity flow and/ therefore subtract the number of dBs namic capability) then the standard ly high negative intensity flow and therefore subtract the number of dBs deviation is 1dB, and if  $7 dB < \delta_{pl}(A)$  or standing waves can occur. This is corresponding to the area of a hemi-

anything about how the results *Fig.2 Using WT9347*, you can transfer essary, correct  $\langle ^{\circ}C \rangle$  from the default should be obtained, but for most peo- *documentation directly to the PC* The A-weighted sound power level, urements are made according to an **The machine directive** The accuracy depends of the differ- cause the "no standard" measure- A-weighted sound pressure level.  $\langle$  10 dB then it is 1.5 dB. due to reflections from walls, and can sphere with a radius of one meter: On the display we can, in this ex- be difficult to get rid of. One way is ample, read 3.0 dB (see Fig.2). That to move the vacuum cleaner around The **sound pressure level** is means that the chosen room has only in the room, another is to go closer then: minor reflections from the walls, and to the noise source, facing near field 69 dB(A) - 8 dB =  $61$  dB(A) that the true sound power is problems instead. Before making the According to the machine directive,  $L_W = 68.1 \pm 1$  dB(A) re 1pW measurement, try checking the inten- the Danish manufacturer, Nilfisk, sity flow in each planned position. only have to state that their vacuum This is easily done moving around cleaner is "low noise". But as a com with the 4437 displaying "Fast" ex-<br>
might be a good idea to state the<br>
might be a good idea to state the **Conclusion** ponential averaged intensity. The might be a good idea to state the We have made two different types of ly two hours, calibration included, power level: sound power determination, one ac-<br>where the sweep measurement was  $L_p$ : 61dB(A) re 20µPa cording to ISO 9614-1 and one very concluded in less than half an hour!  $L_w$ : 69dB(A) re 1pW

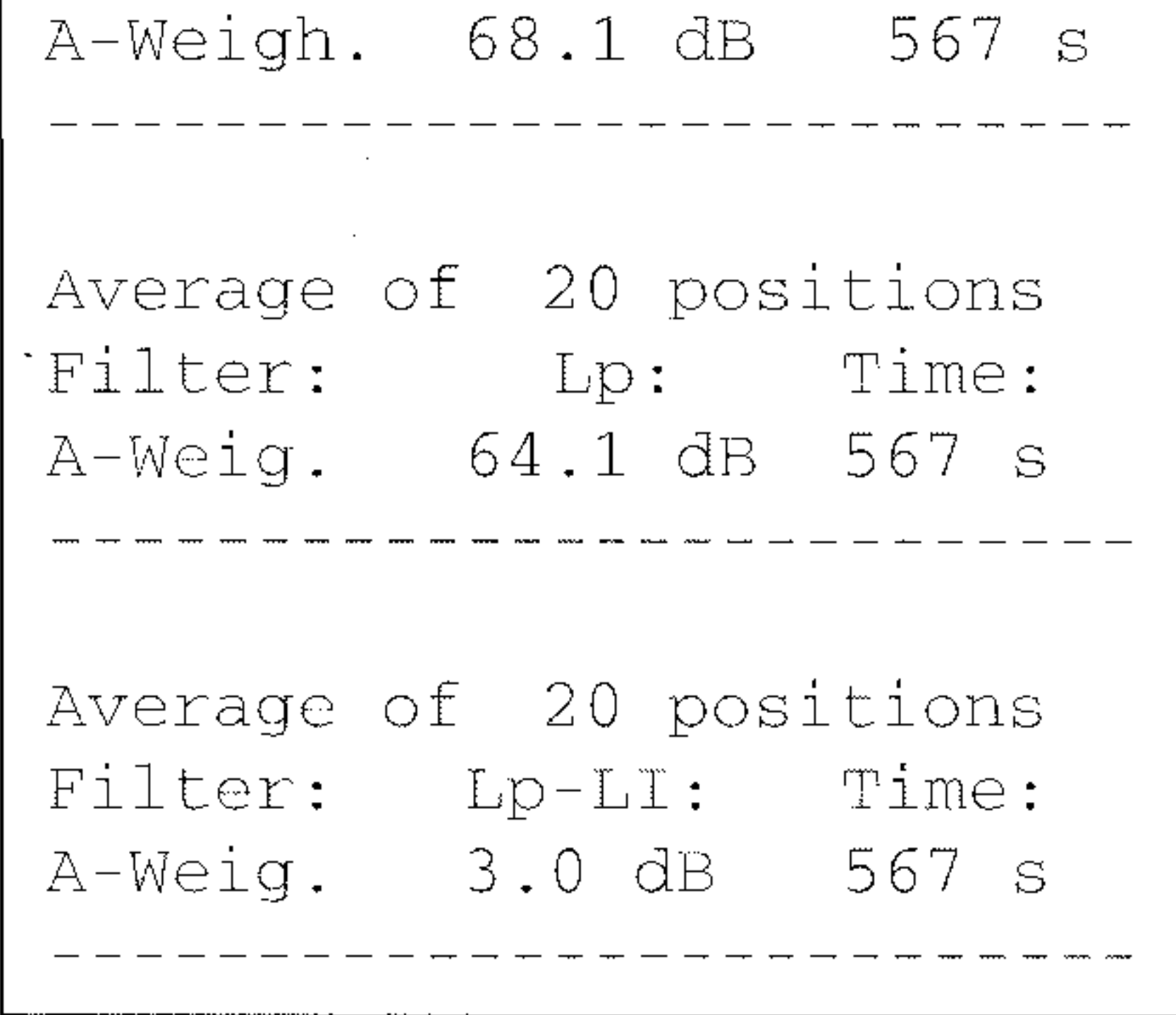

 $^{(2)} = 8$  dB.

The point measurement took near-<br>sound pressure (at 1 m) and/or sound

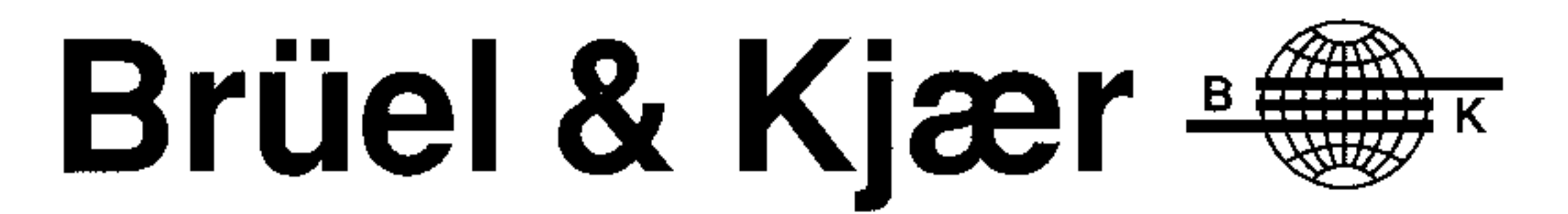

## WORLD HEADQUARTERS: DK-2850 Nærum · Denmark · Telephone: +45 42 80 05 00 · Telex: 37316 bruka dk · Fax: +45 42 8014 05

Australia (02) 450-2066 · Austria 0222/8167400 · Belgium 016/449225 · Brazil (011) 246-8149/246-8166 · Canada (514) 695-8225 · Czech Republic 02-24310458 Finland (0)1481577 · France (1)6457 2010 · Germany 04106/7095-0 · Great Britain (081)954-2366 · Holland 03402-39994 · Hong Kong 5487486 · Hungary (1) 215 83 05 Italy (02) 57 60 4141 · Japan 03-5420-7302 · Republic of Korea (02) 554-0605 · Norway 66 90 44 10 · Poland (0-22) 40 93 92 · Portugal (1) 65 92 56/65 92 80 Singapore 225 8533 · Slovak Republic 07-49 78 90 · Spain (91) 368 10 00 · Sweden (08) 71127 30 · Switzerland (1) 862 19 60 · Taiwan (02) 713 9303 · Tunisia (01) 232 478 USA: MA (508) 481-7737 GA (404) 981-6225 MI (313) 522-8600 IL (708) 358-7582 CA (714) 978-8066 WA (206) 883-2203/882-4359 Local representatives and service organisations world-wide  $BS0167 - 11$